# Tips & Tricks Copy to Account

#### **What is it?**

Allows you to copy objects and their dependencies between accounts (production, sandbox, release preview). Will copy and create some of those dependencies.

#### **What can you copy?**

Saved Searches, workflows, custom record definitions, users/roles, email templates, custom lists, custom fields, saved mass updates and csv imports, scripts, and more.

Note: Currently does not seem to work with custom forms, reports or SuiteAnalytics

#### **Why use it?**

- Avoid mistakes due to "hand creating" objects
- MUCH quicker than "re-creating" objects by hand.

#### Wizard: Four Steps to Copy

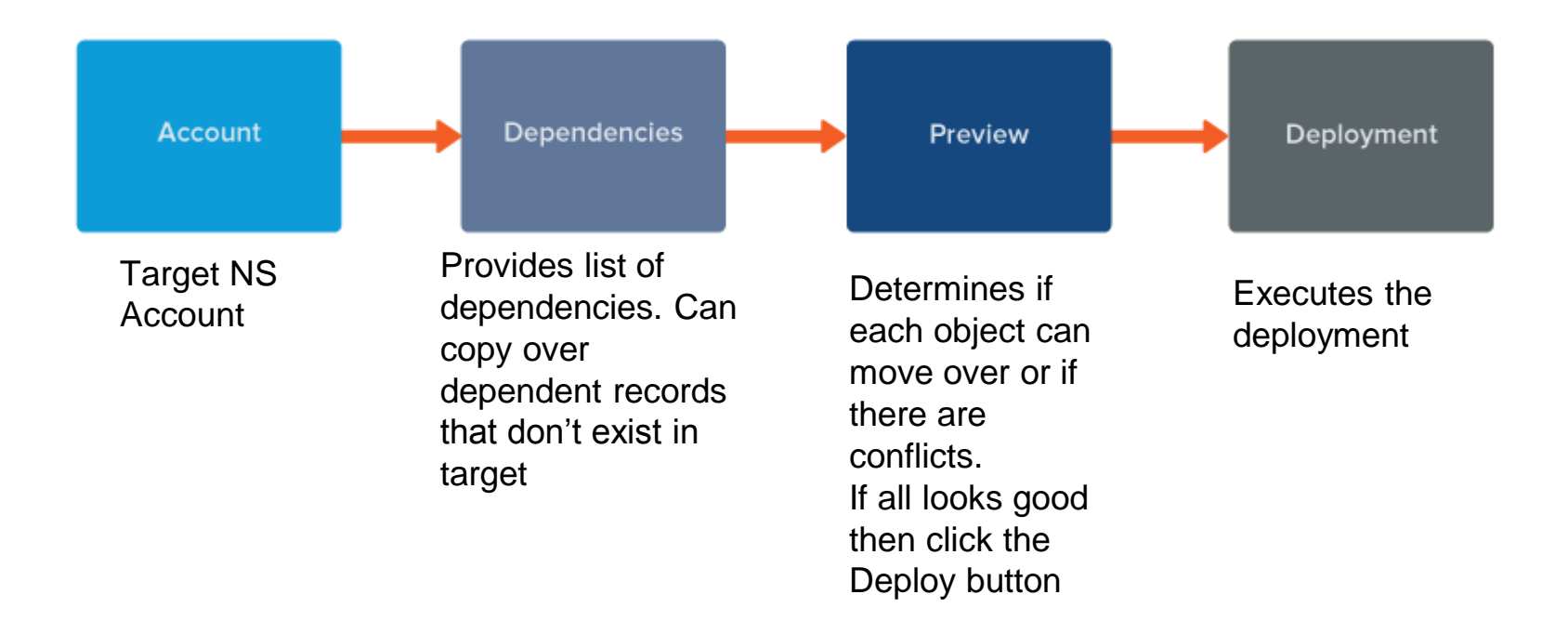

## Page: Enable Features

#### **SuiteCloud Development Framework**

SUITECLOUD DEVELOPMENT FRAMEWORK

CREATE SUITECLOUD PROIECTS CONTAINING CUSTOMIZATIONS FOR INTERNAL USE WITHIN YOUR ORGANIZATION OR FOR COMMERCIAL DISTRIBUTION. BY ENAE SUITECLOUD TERMS OF SERVICE.

COPY TO ACCOUNT (BETA)

COPY CUSTOMIZATIONS FROM OTHER ACCOUNTS INTO THIS ACCOUNT. BY ENABLING THIS FEATURE, YOU AGREE TO THE SUITECLOUD TERMS OF SERVICE.

**CONTRACTOR** CONTRACTOR CONTRACTOR

In **all accounts** (sandbox, RP, production accounts) you want to copy from and to, check the following boxes:

- SuiteCloud Development Framework (SDF)
	- o Need to accept terms and conditions
- Copy to Account (beta)

## Copy to Account

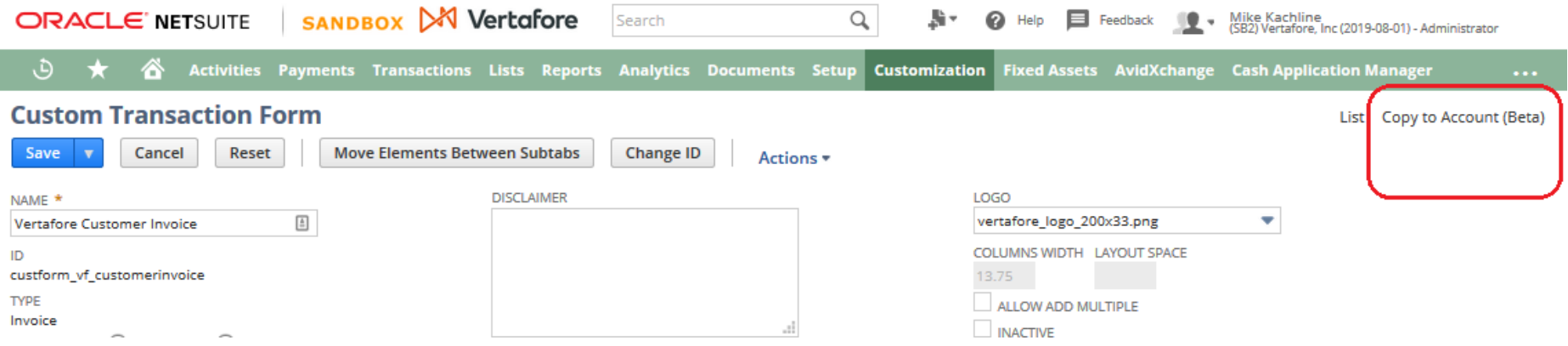

# Example: Copying a Workflow

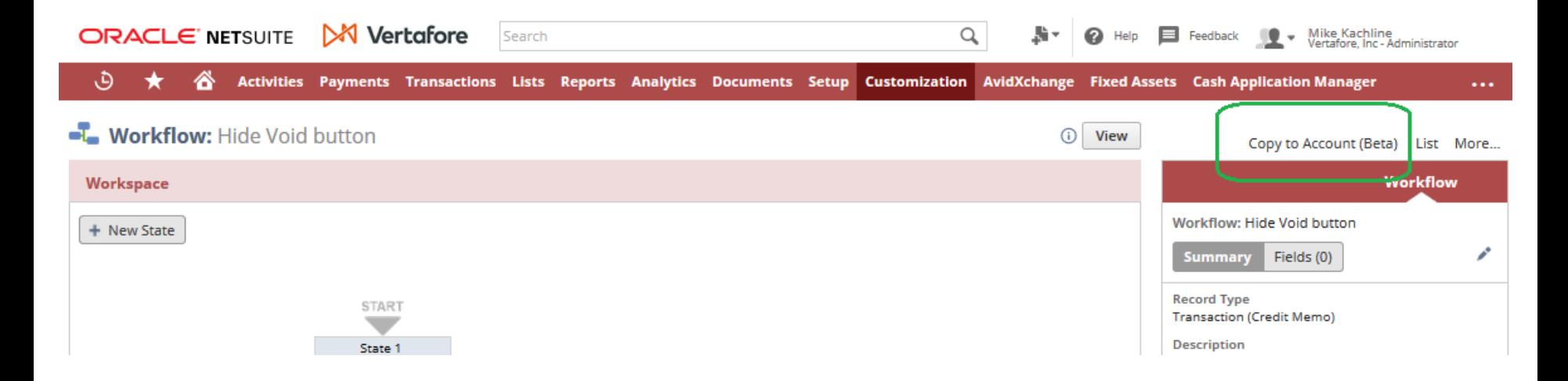

Edit the Workflow, in the upper right corner, you should see "Copy to Account (Beta)". Click that.

### Example: Step 1

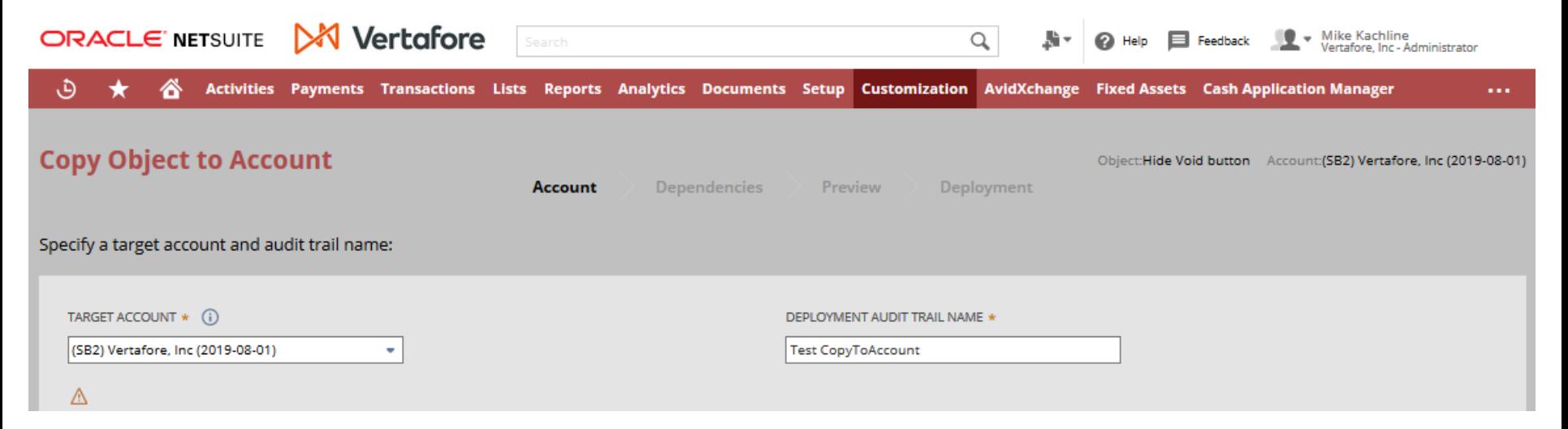

Pick the account you want to copy into. Give a "name" for this deployment.

#### Example: Dependencies

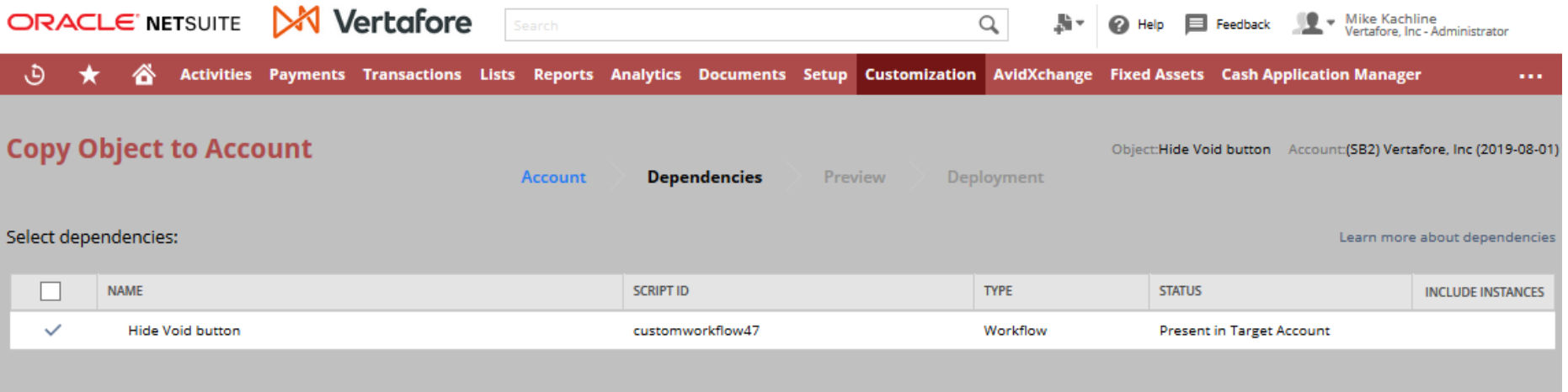

This shows you what you will be deploying. If your "to be deployed" object depends on other objects (eg: a new form which has new fields in it), you'll see those dependencies here.

#### Example: Preview

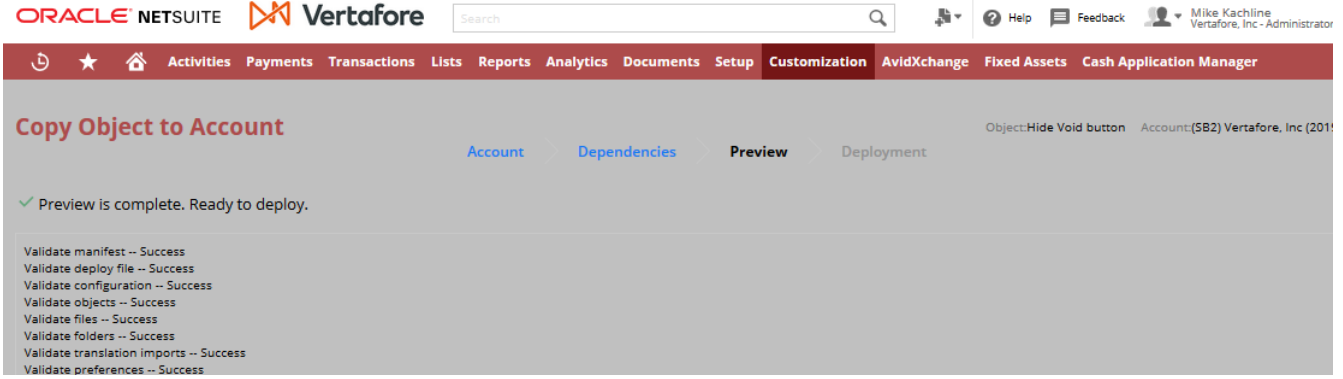

Basically an "Are you sure?" screen.

#### Example Deployment: "Deployment Complete"

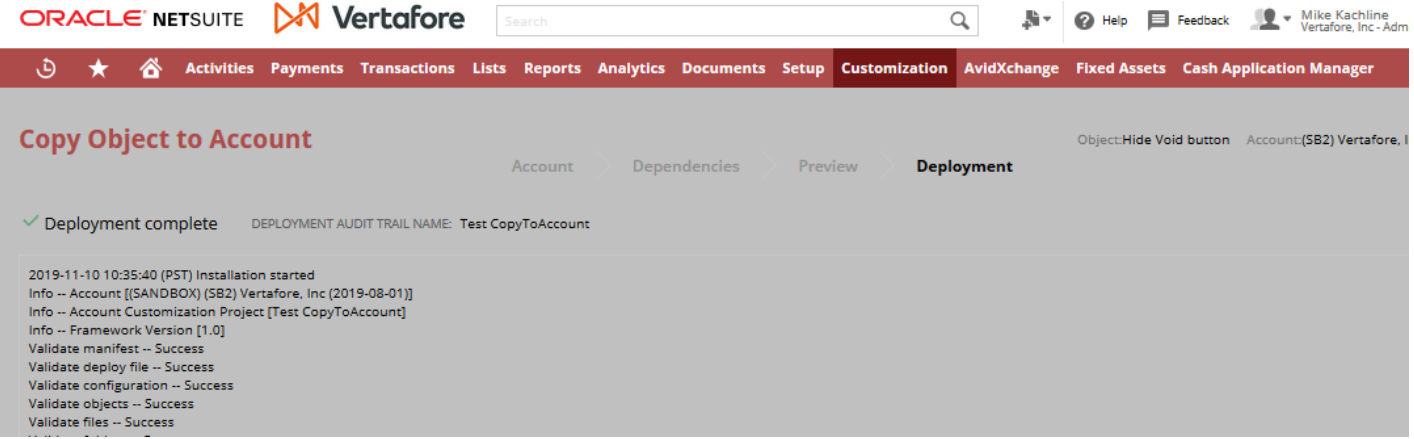

Basically a screen which says "it worked", or not.

# Page: Deployment Audit Trail

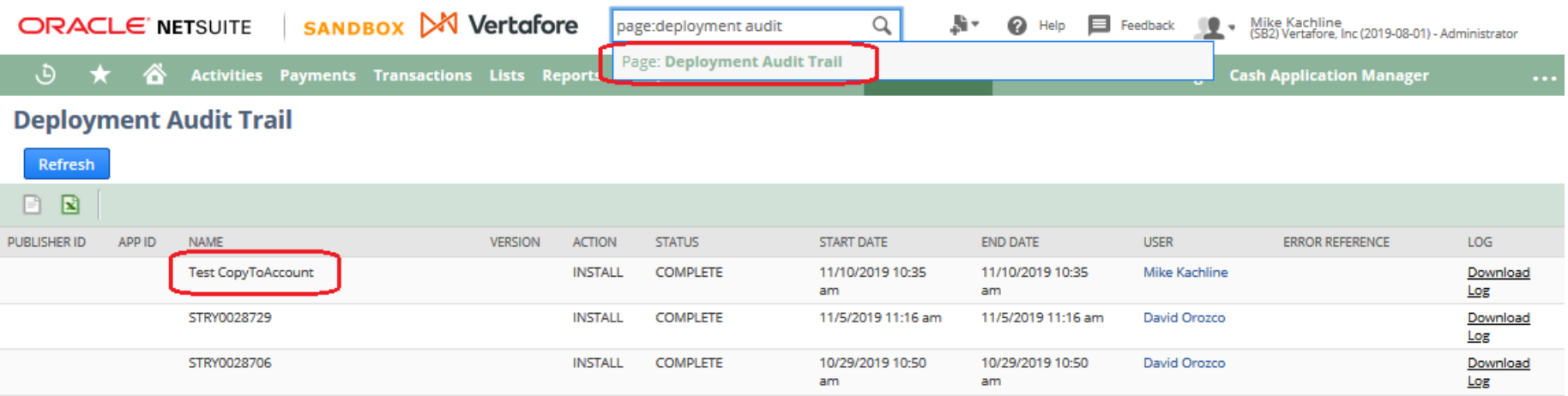

Here, you can see what has been copied into this account, when, by who, and if any errors occurred.

You can download the log and open in any text editor (e.g. MS Word)

# Help: Setting Up Copy to Account

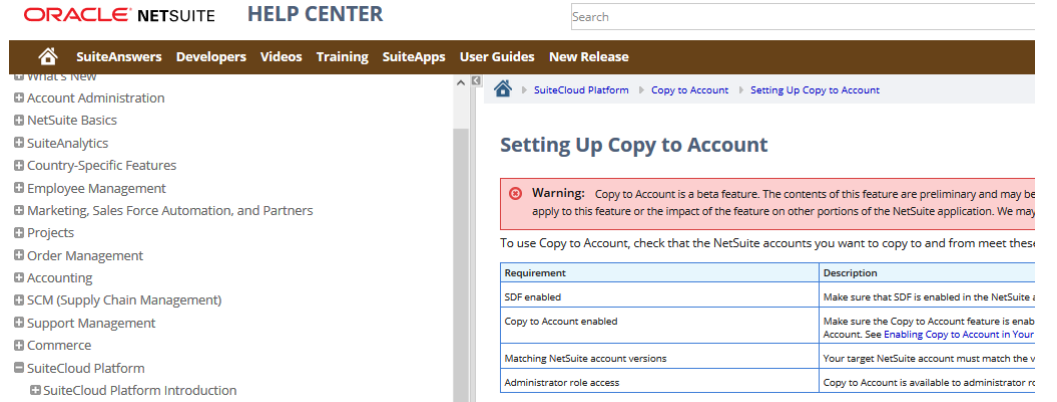

Netsuite does have documented help for setup and using "Copy to Account."

In SuiteAnswers search for "Copy to account beta" or SuiteAnswers 82334.

### Important to Remember

- Only available for administrators
- Beta
- Don't forget to enable this feature in both your "source" and "target" accounts
- No way to cancel or undo changes
- You cannot copy customizations that are locked, hidden or part of an installed **SuiteApp**